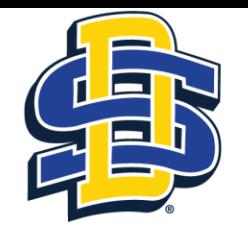

**SOUTH DAKOTA STATE UNIVERSITY** 

## Tutorial for Department Chair Approval of IRB Application in Cayuse

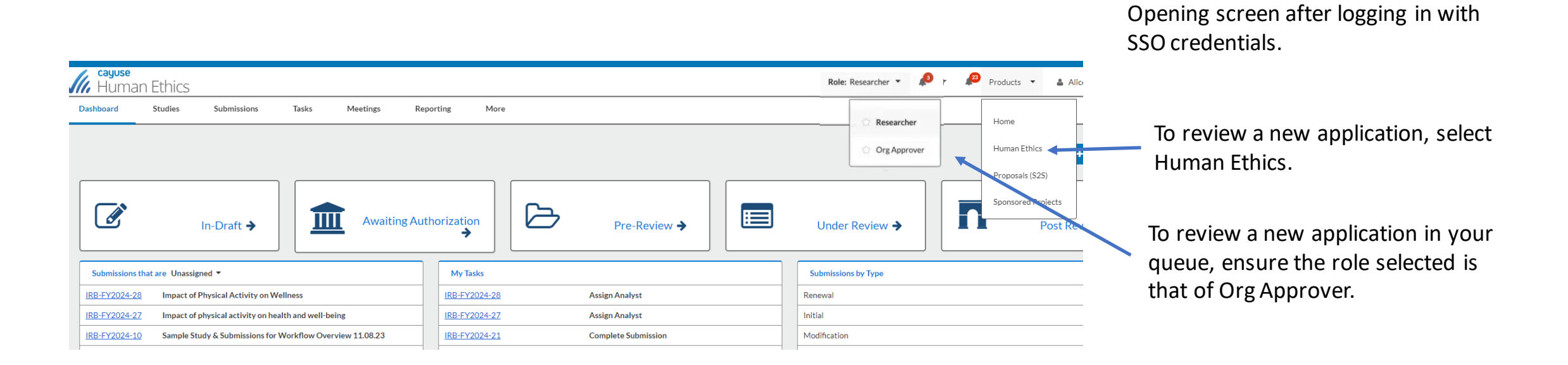

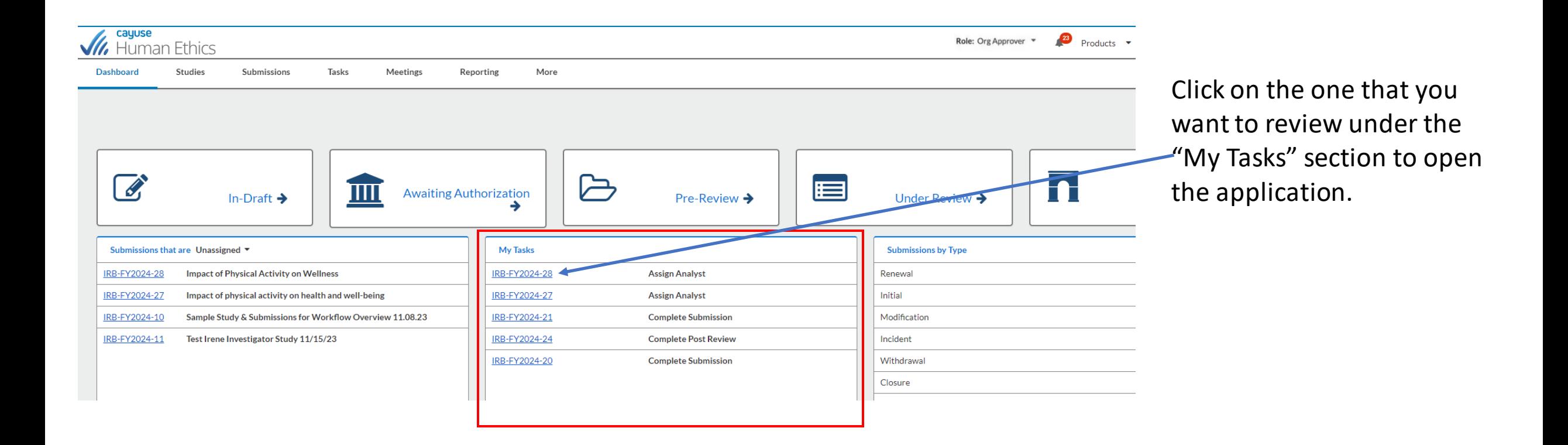

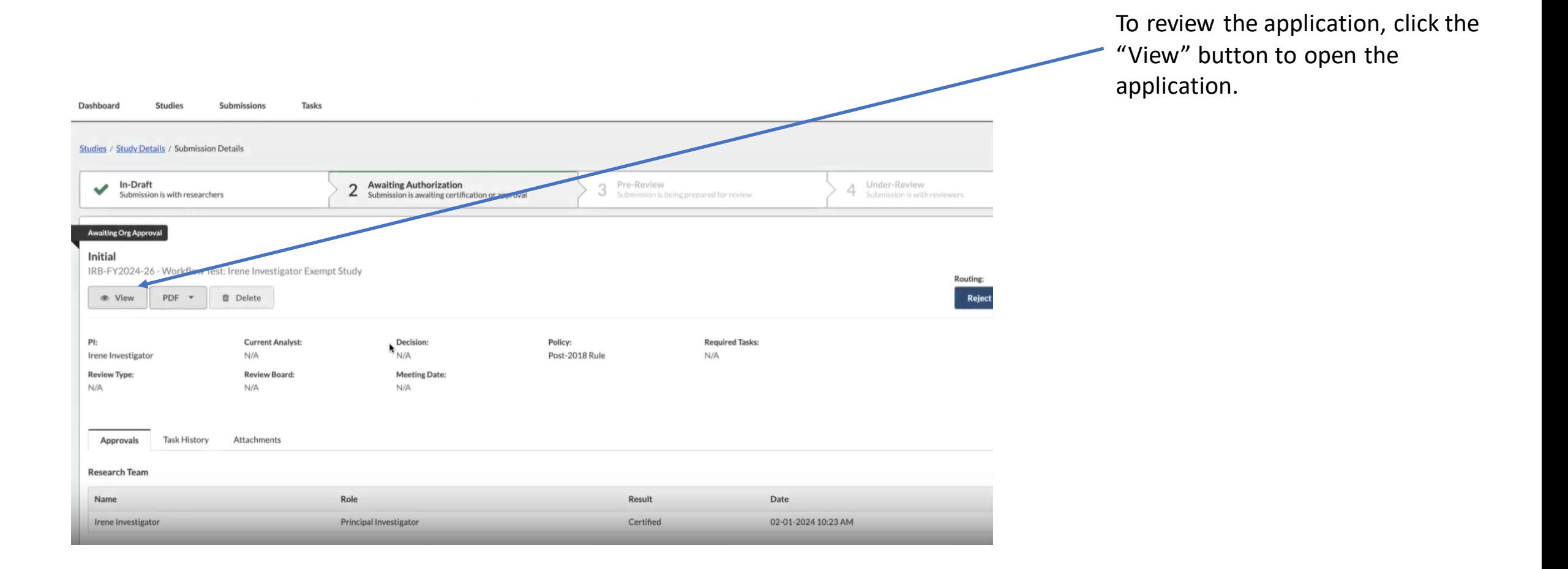

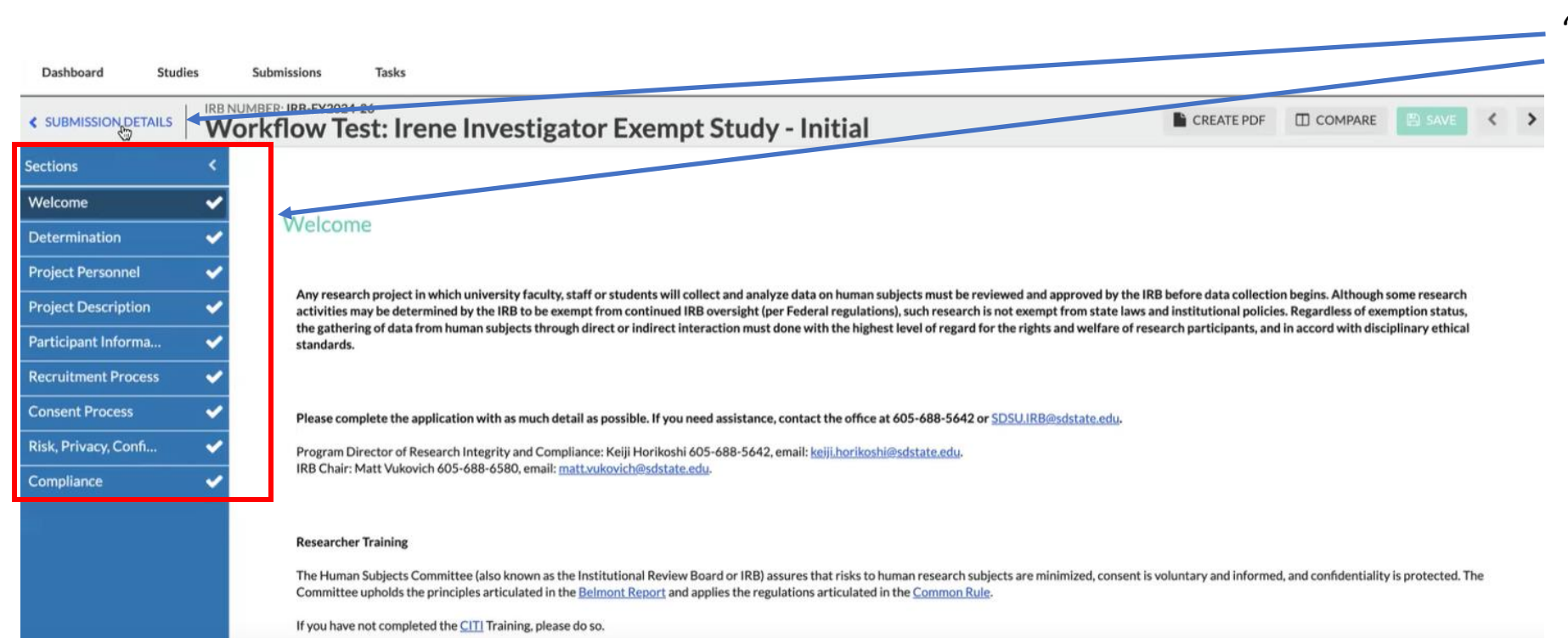

After reviewing all sections if they all look fine, then click on "SUBMISSION DETAILS".

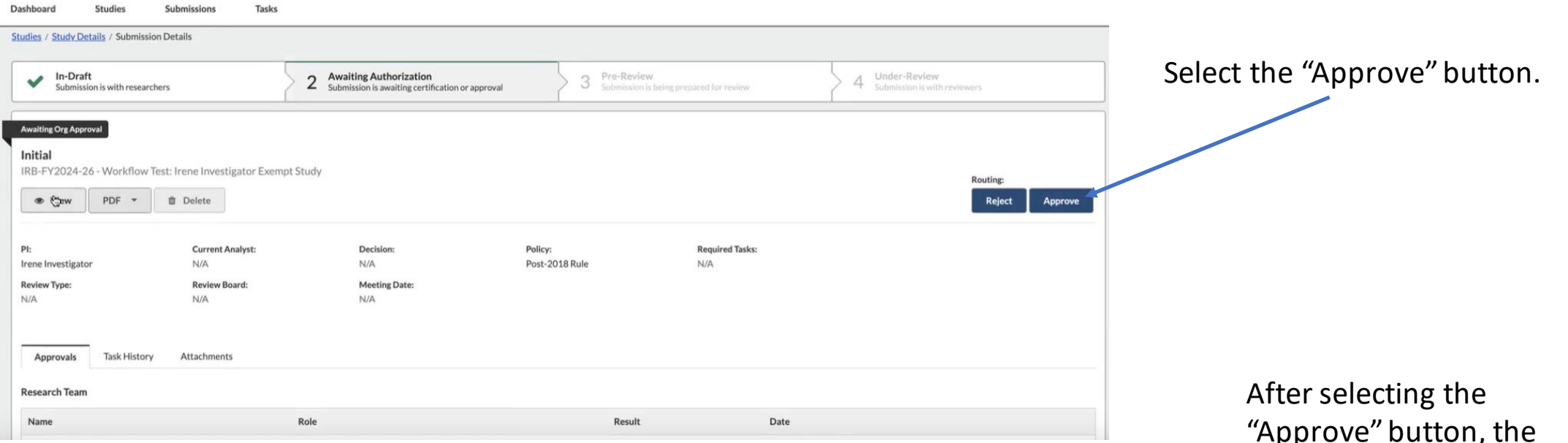

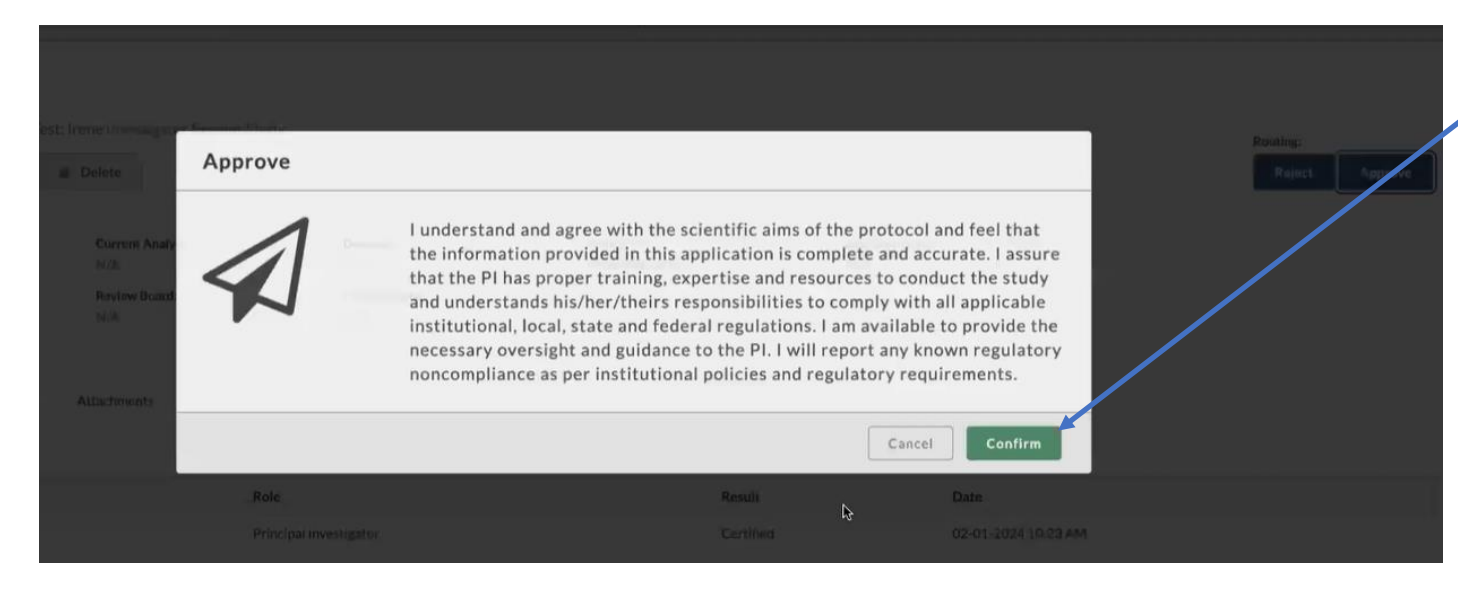

Tack

pprove button, confirmation message pops up asking if you want to confirm. Click on the "Confirm" button.

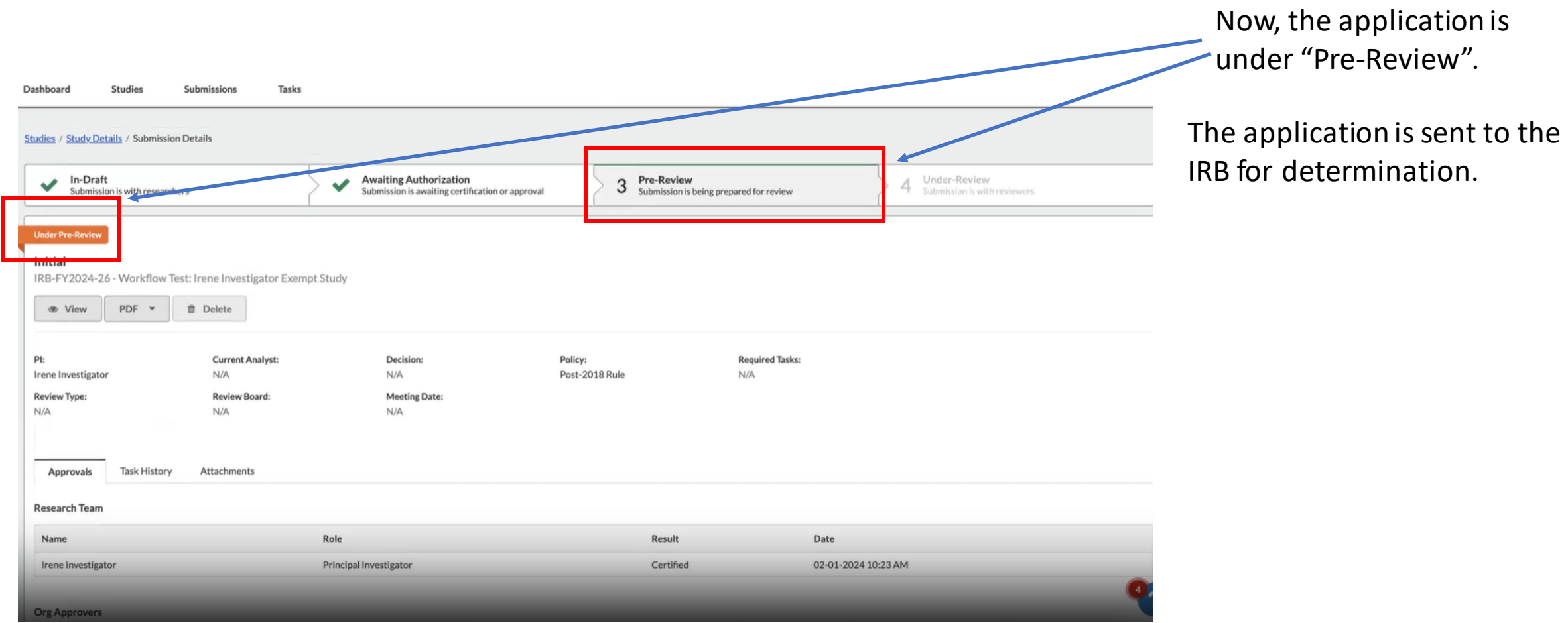